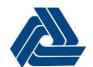

# DelDOT – Development Coordination PDCA MEETING REQUEST GUIDANCE

## **Pre-Submittal Meeting Request**

1. Select 'Create New Submission' on the project page

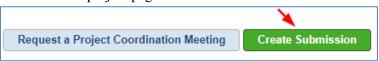

2. Follow the instructions below for each tab in the submission.

### **Review Type**

Select 'Pre-Submittal Meeting' from the dropdown list.

#### **Documents**

Upload the required documents

- i. Conceptual Site Plan
- ii. Trip Generation diagram
- iii. Auxiliary Lane Sheet
- iv. Design Criteria Form
- v. Meeting Request Form

#### **Submission Checklists**

Complete the required checklist

#### **Notes**

Include any additional notes, if applicable.

**Meeting Form** (this tab will appear once the Review Type has been selected and provides instruction on downloading the <u>Meeting Request</u> Form)

3. After all requirements have been met, the 'Submit for Review' button will be active and no longer faded. \*If, the button is still shaded, it will show what has not been completed by hovering over it

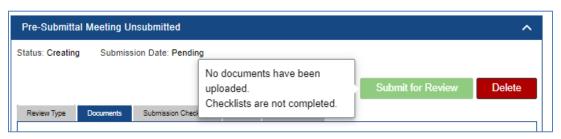

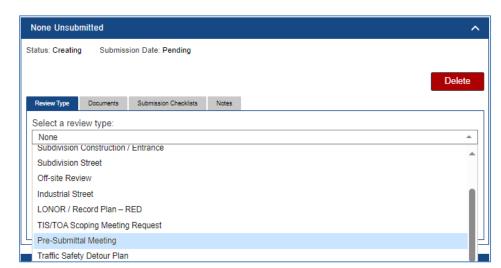